Figure 21: Analysis Module Setup for Correlations

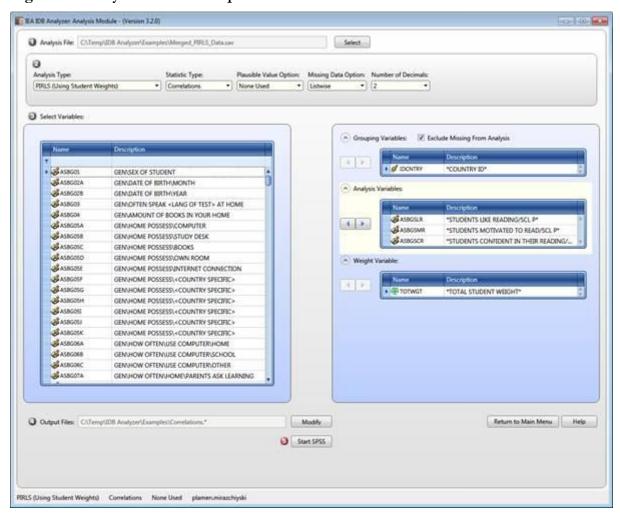

Figure 22: SPSS Syntax for Correlations

```
Elle Edit Yew Data Transform Analyze
                              Graphs Utilities Add-gns Bun Tools Window Help
 🛅 🔡 🖨 📖 🗠 🥱 📉 🕍 🕍 🟥 🗐 🕮 🕨 🌑 🤡 🦫 🖟 🔟 ھ 🐠 👢 🛍 🖎 🛍 📥 Ather Constants:
                     * Script created using the IEA IDB Analyzer (Version 3.2.0).

* Created on 4/1/2015 at 2:51 PM.
                          * Press Ctrl+A followed by Ctrl+R to submit this analysis.
include
                          include file = "C:\Users\egonzalez\AppData\Roaming\IEA\IDBAnalyzerV3\bin\Data\Templates\SP88_Macros\JB_Cor.ieas
                          JB_Cor infile="C:\Temp\IDB Analyzer Help Manual\Examples\Merged_PIRLS_Data.sav"/
                                  cvar=IDCNTRY /
xvar=ASBGSLR ASBGSMR ASBGSCR /
                                   wgt=TOTWGT/
                     10
11
                                  jkz=JKZONE/
jkr=JKREP/
                     12
13
14
                                   nrwgt=150/
                                   nomiss=Y/
                                   method=JRR/
                     15
16
17
                                   jk2type = FULL /
                                   pairwise=N/
                                   viewcod=N/
                     18
19
                                   ndec=2/
                                   clean = Y/
                     20
                                   outdir="C:\Temp\IDB Analyzer Help Manual\Examples"/
                     21
22
                                   outfile="Correlations"
```

The columns in the "\_Desc" Excel file and SPSS dataset are the following: